## **Теплотехнические расчеты: от встроенных функций к облачным**

Д.т.н. Очков В.Ф., НИУ «Московский энергетический институт» Изложены новые подходы при теплотехнических расчетах, связанные с современными информационными технологиями, в частности, с технологией «облачных» вычислений и «облачного» константного обеспечении.

Одной из самых востребованных программ константного<sup>1</sup> обеспечения теплотехнических расчетов является программа WaterSteamPro [1]. После загрузки ее с сайта www.wsp.ru на компьютерах конечных пользователей становятся доступны (видимыми, как говорят программисты) функции, возвращающие теплофизические свойства рабочих тел и теплоносителей энергетики. Эти функции превращаются во встроенные (как функция sin(x), например) в почти во всех программах, используемых инженерных и научно-технических расчетов: Excel<sup>2</sup>, Mathcad, Matlab, Maple, языки программирования высокого уровня (Pascal, BASIC, C, Fortran и др.). Пакет WaterSteamPro основан на формуляциях 1995 года (научные цели) и 1997 года (промышленные цели) Международной ассоциации по свойствам воды и водяного пара. На сайте этой организации (www.iapws.org) есть соответствующая ссылка на пакет WaterSteamPro, что говорит об международной сертификации этого программного продукта, который также официально сертифицирован и Госстандартом России.

Наиболее удобно работать с пакетом WaterSteamPro в программе Mathcad [2], которая оснащена инструментарием работы с физическими величинами [3]. Это вкупе с хорошей документированностью расчетов намного упрощает и ускоряет расчеты, исключает многие ошибки в них, повышает наглядность (открытость) расчетов.

На рис. 1 показано, как после подключения пакета WaterSteamPro к программе Mathcad в ней становятся видимыми функции по свойствам воды и водяного пара с префиксом wsp<sup>3</sup>. Эти функции «в чистом виде» работают с безразмерными величинами (Unitless), хранящими значения параметров воды и водяного пара с базовыми единицами СИ: паскаль (давление), джоуль (энергия, работа), кельвин (температура) и т.д., что не очень удобно и чревато ошибками (килограммы можно сложить с метрами, грубо говоря).

1

<sup>1</sup> Правильнее говорить – *функционального* обеспечения. Но под константами мы понимаем и зависимости этих констант от температуры, давления и прочих параметров веществ, в частности, рабочих тел и теплоносителей.

<sup>&</sup>lt;sup>2</sup> Excel (электронные таблицы) – это в превую очередь бухгалтерская программа, но ее многие используют и для научно-технических расчетов.

 $3$  В пакете WaterSteamPro есть функции с префиксом wspg. Они возвращают свойства газов (g), работающих в энергетических циклах – в топках котлов, в ГТУ и ПГУ.

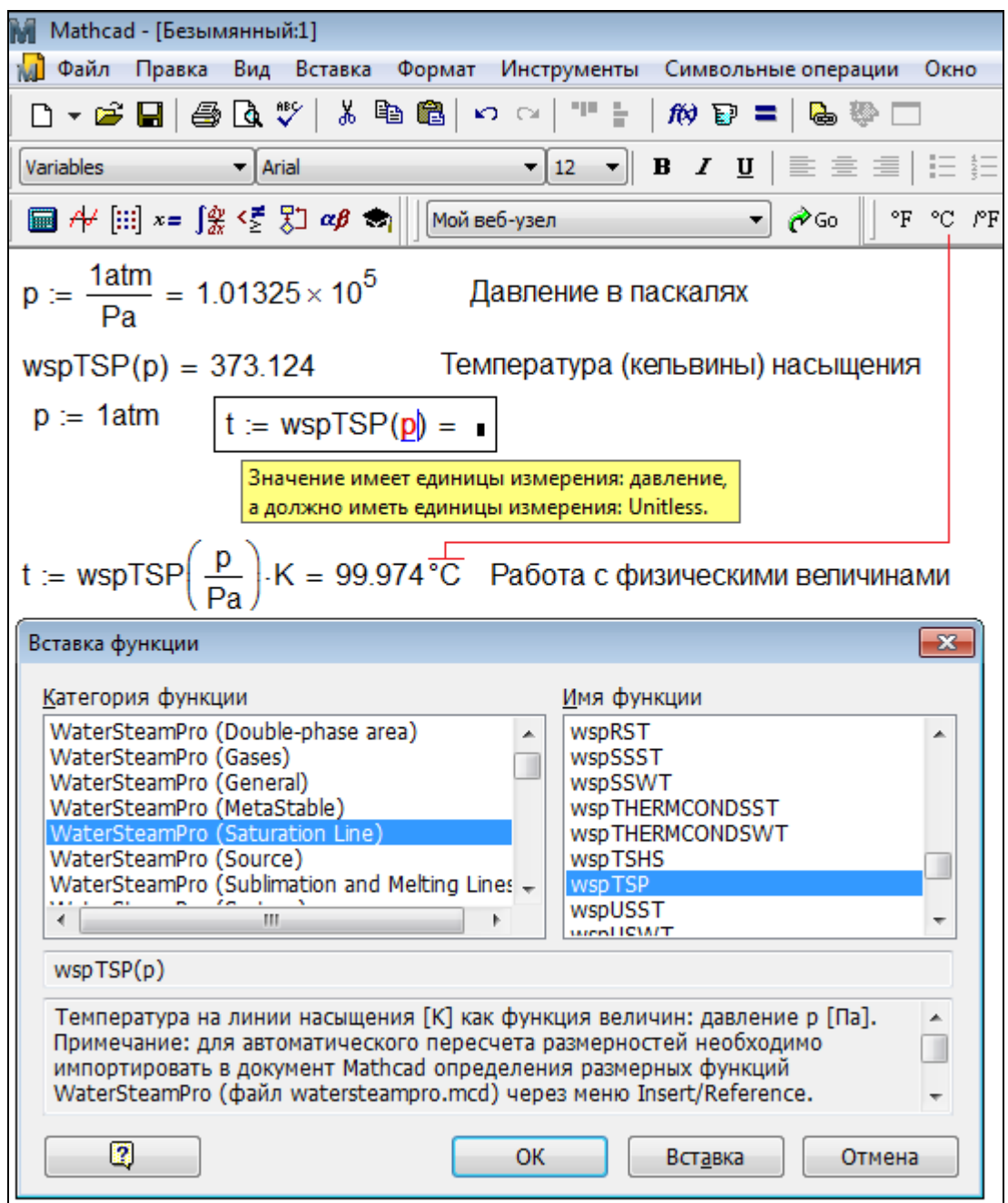

Рис. 1. Mathcad с подключенным пакетом WaterSteamPro

В документе, показанном на рис. 1, функция wspTSP (одна из почти трех сотен функций пакета – она возвращает температуру T насыщения S воды и водяного пара в зависимости от давления P) была переопределена (деление аргумента на паскали и умножение функции на кельвины) так, чтобы она могла работать с физическими величинами – с давлением и температурой. Такие переопределения всех функций пакета WaterSteamPro собраны в одном Mathcad-документе с именем watersteampro.xmcd, который поставляется вместе с пакетом и на который достаточно сделать *ссылку* в рабочем Mathcad-документе (рис.2), чтобы механизм размерностей заработал в полной мере.

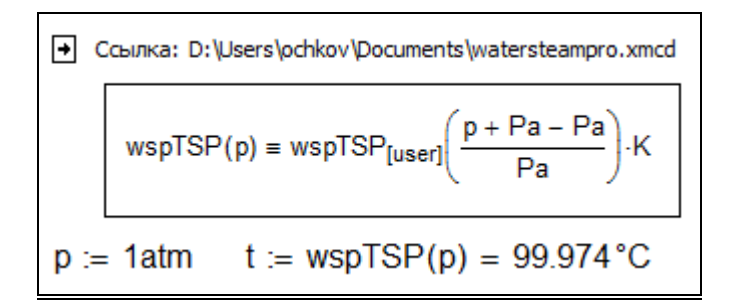

Рис. 2. Штатные средства работы с физическими величинами в комплексе Mathcad-WaterSteamPro

Дело в том, что пакет WaterSteamPro был создан с помощью языка программирования C++, который не имеет инструментария работы с физическими величинами и единицами их измерения. Поэтому «в чистом виде» (без ссылки на файл watersteampro.xmcd) пакет WaterSteamPro работает по умолчанию с базовыми единицами СИ, не «высвечивая» их врасчете. Так, кстати, можно и нужно работать в готовом (отлаженном) расчете для повышения его скорости.

В настоящее время почти все компьютеры, на которых работают студенты, аспиранты, инженеры и научные работники имеют скоростной и бесперебойный выход в Интернет. В связи с этим и по другим причинам в НИУ «Московский энергетический институт» была разработана и внедрена в практику новая информационная технология работы с электронными базами данных по свойствам рабочих тел, теплоносителей и материалов тепловой и атомной энергетики. Данная технология будет описана в этой статье на примере несложной задачи - расчет и оптимизация простейшего паротурбинного цикла<sup>4</sup> с промежуточным перегревом пара в среде инженерного калькулятора Mathcad в настоящее время широкого используется.

В среде Mathcad есть очень полезный инструмент - ссылка из расчетного документа на другой Mathcad-документ и мы уже его отметили выше. После такой ссылки в рабочем документе становятся доступными (видимыми, как говорят программисты) все пользовательские константы, переменные и функции, определенные в документе, на который сделана ссылка. Такую ссылку можно делать не только на файлы, хранящиеся на рабочей станции и в локальной компьютерной сети, но и на внешних сайтах Интернета -«в облаках», как сейчас принято говорить<sup>5</sup>. В НИУ «МЭИ» совместно со специалистами ОИВТ РАН и ООО «Триеру» были созданы и размещены на сайте www.trie.ru такие Mathcad-документы – файлы с расширениями mcd, xmcd и xmcdz. Если специалисту,

<sup>&</sup>lt;sup>4</sup> Этот цикл обычно называют циклом Ренкина (Rankine Cycle). Но цикл Ренкина в строгом его понимании это паротурбинный цикл без перегрева водяного пара, на влажном паре (как на большинстве АЭС). Мы же пар будем перегревать. Кроме того, в нем предусмотрен и промежуточный перегрев пара. Поэтому мы наш цикл будем называть циклом паротурбинной установки (ПТУ).

 $5 B$  «облаках» сейчас, как правило, хранят фотографии для того, чтобы они были доступны из любого компьютера. Но в «облаках» можно гранить и более практичные вещи... Читаем статью дальше!

рассчитывающему в среде Mathcad какой-либо теплотехнический процесс, необходимо подключить к расчету функции по свойствам, например, воды и водяного пара – основного рабочего тела и теплоносителя энергетики, то необходимо и достаточно выполнить команды, показанные на рис. 3.

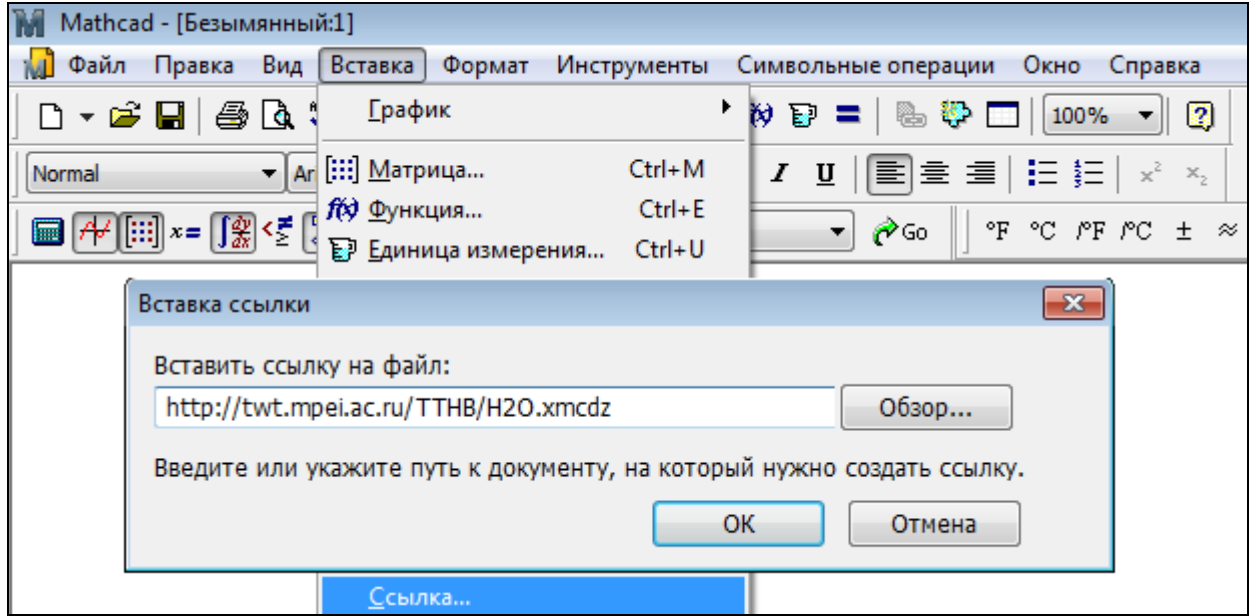

Рис. 3. Команда вставки ссылки в Mathcad-документе

После такой команды (рис. 3) функции, возвращающие теплофизические свойства воды и водяного пара, станут видимы в рабочем документе. После этого несложно решить поставленную задачу – рассчитать и оптимизировать паротурбинную энергетическую установку (ПТУ) с промежуточным перегревом пара – определить давление промежуточного перегрева пара, при котором термический КПД паротурбинного цикла будет максимален. На рис. 4 показан данный расчет.

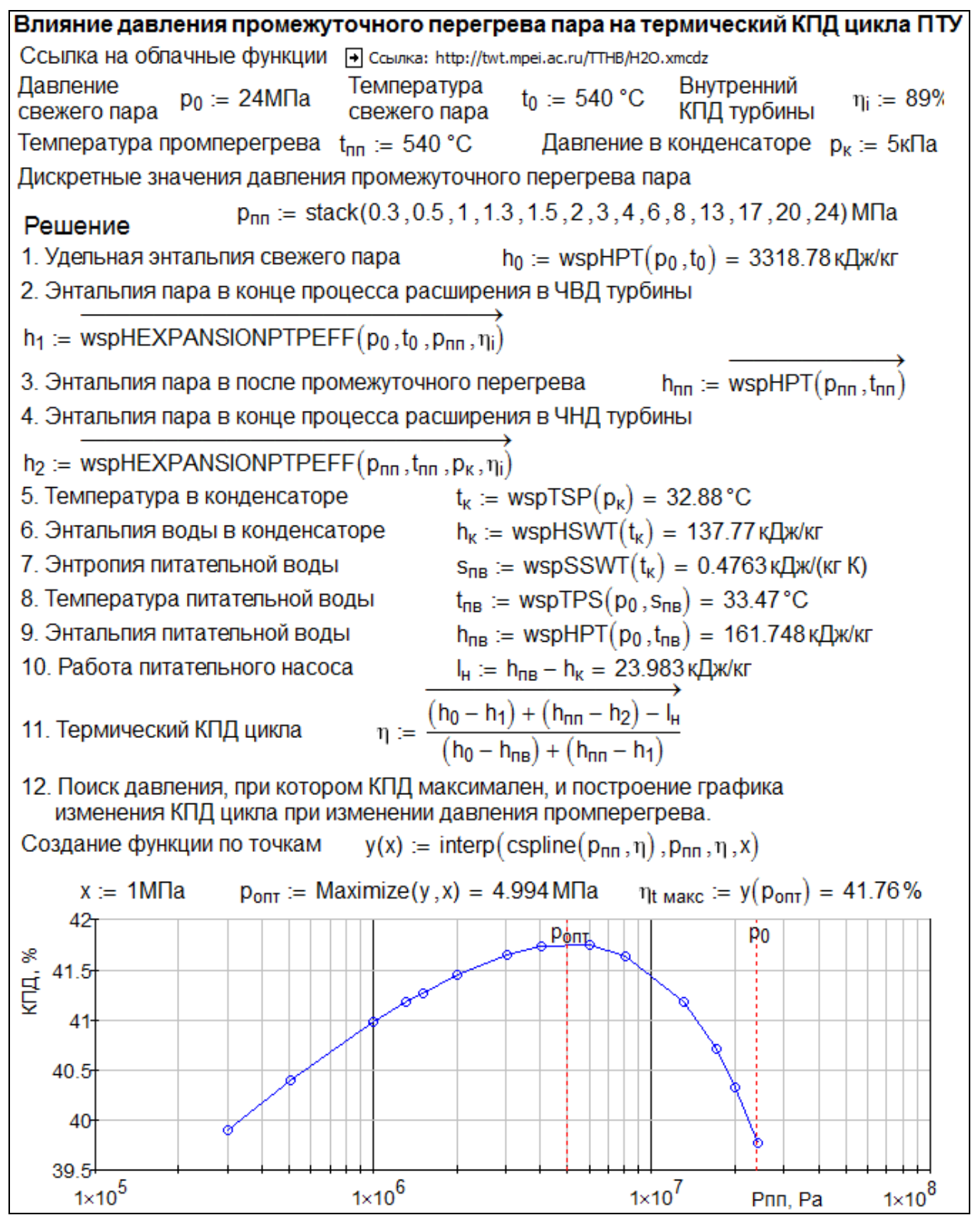

Рис. 4. Расчет эффективности промежуточного перегрева пара

1

Первым оператором расчета, показанного на рис. 4, является оператор ссылки на уже отмеченный файл (Mathcad-документ) с именем Н2О.xmcdz, хранящейся «в облаках» – на сервере по адресу twt.mpei.ac.ru/TTHB<sup>6</sup>. Такая ссылка, повторяем, делает видимыми в

 $^6$  twt – это английская аббревиатура названия кафедры Технологии воды и топлива, mpei – аббревиатура Московского энергетического института, являющегося академической (ас) организацией России (ru). ТТНВ

расчете константы и функции, определенные в «облачном» Mathcad-документе с именем H2O.xmcdz. А это в первую очередь функции, имеющие в качестве аргументов одни параметры воды или водяного пара и возвращающие другие параметры, т.е. устанавливающие соотношения между различными множествами параметров этого основного рабочего тела тепловой энергетики.

Далее за оператором ссылки размещены операторы задания исходных данных: параметры свежего пара, поступающего в турбину (p<sub>0</sub> и t<sub>0</sub>), внутренний относительный КПД турбины, температура, до которой водяной пар перегревается в промежуточном пароперегревателе ( $t_{\text{nn}}$ ), давление в конденсаторе ( $p_k$ ). Давление промежуточного перегрева пара (p<sub>III</sub>) задается через функцию stack (они преобразует список в вектор) несколькими дискретными значениями в диапазоне от  $p_k$  до  $p_0 - B$  диапазоне давлений в турбине. Вернее, это делается так. Сначала переменной р<sub>пп</sub> присваивается скалярное, а не векторное значение, например, 1.5 МПа, на котором отлаживается расчет. Затем этой переменной присваивается несколько значений в виде вектора через функцию stack. Над некоторыми функциями и операторами расчета, показанного на рис. 4, проведена горизонтальная правая стрелка. Это оператор векторизации, заставляющий отмеченное действие (вызов функции, расчет по формулам) выполняться поэлементно. У операторов с векторизацией не выведено полученного значения, т.к. оно бы занимало много места. Оператор вывода полученного значения «=» можно добавлять к формулам с векторизацией в момент его отладки, когда переменной р<sub>пп</sub> было присвоено единичное значение (скаляр), а на ряд значений (вектор).

В пакете «облачных» функций, на который сделана ссылка (см. вторую строку на рис. 4), есть функции, возвращающая не только свойства воды и водяного пара, но и функции, возвращающие некоторые технологические параметры этого рабочего вещества и оборудования, его использующего. Одна wspHEXPANSIONPTPEFF. Она возвращает удельную энтальпию в конце процесса расширения (EXPANSION) пара в турбине в зависимости от начального давления (р) и температуры (Т), конечного давления (р) и внутреннего относительного КПД процесса (ЕFF).

После того, как в расчете определены все нужные параметры в ключевых точках цикла (см. п.п. 1 – 9 на рис. 4), формулой в п. 11 рассчитывается вектор значений термического КПД турбоустановки. Эти точки (два вектора рпп и п<sub>t</sub>) отображены на графике. Дополнительно сплайн-интерполяцией через данные точки проведена кривая, у

 $-$ аббревиатура четырехтомного справочника (handbook – HB) по теплоэнергетике и теплотехнике (TT), выпущенном Издательским домом МЭИ. Электронный его вариант с «живыми» таблицами, графиками и формулами размещен по адресу http://twt.mpei.ac.ru/TTHB/tthb.html.

которой найдена ордината максимального значения - рассчитано значение давления промежуточного перегрева пара (4.994 МПа), при котором термический КПД паротурбинного цикла будет максимален (41.76 %).

Обычно расчет термодинамического цикла завершают его отображением на диаграммах, на осях которых зафиксированы некоторые параметры рабочего тела температура, удельная энтропия, удельная энтальпия, давление, плотность и проч. Графические средства Mathcad позволяют это сделать легко и быстро количественно, а не качественно<sup>7</sup>, отображая реальные процессы с реальными величинами. На рис. 5 показано начало построения такой диаграммы - проведены линии насыщения по воде и водяному пару, проставлена критическая точка<sup>8</sup> и точка, отображающая конец процесса перегрева пара в котле и начало расширения пара в турбине, изобара начального давления (илеальный процесс нагрева и испарения волы, а также перегрева пара в котле).

 $\frac{7}{7}$ При «качественном» графическом отображении паротурбинных циклов, как правило, резко завышают значение температуры питательной воды, чтобы линия нагрева воды в экономайзере не сливалась с линией насыщенной воды. Так, например, «нарисован» цикл паротурбинной установки на эмблеме института тепловой и атомной энергетики МЭИ и в различных книгах по термодинамике - например.

 $8$  Параметры критической и тройной точек воды и водяного пара хранятся в «облачном» файле H2O.xmcdz. Там же хранятся и русские имена единиц измерения - Дж, кг и т.д. и их сочетание кДж/(kg·K).

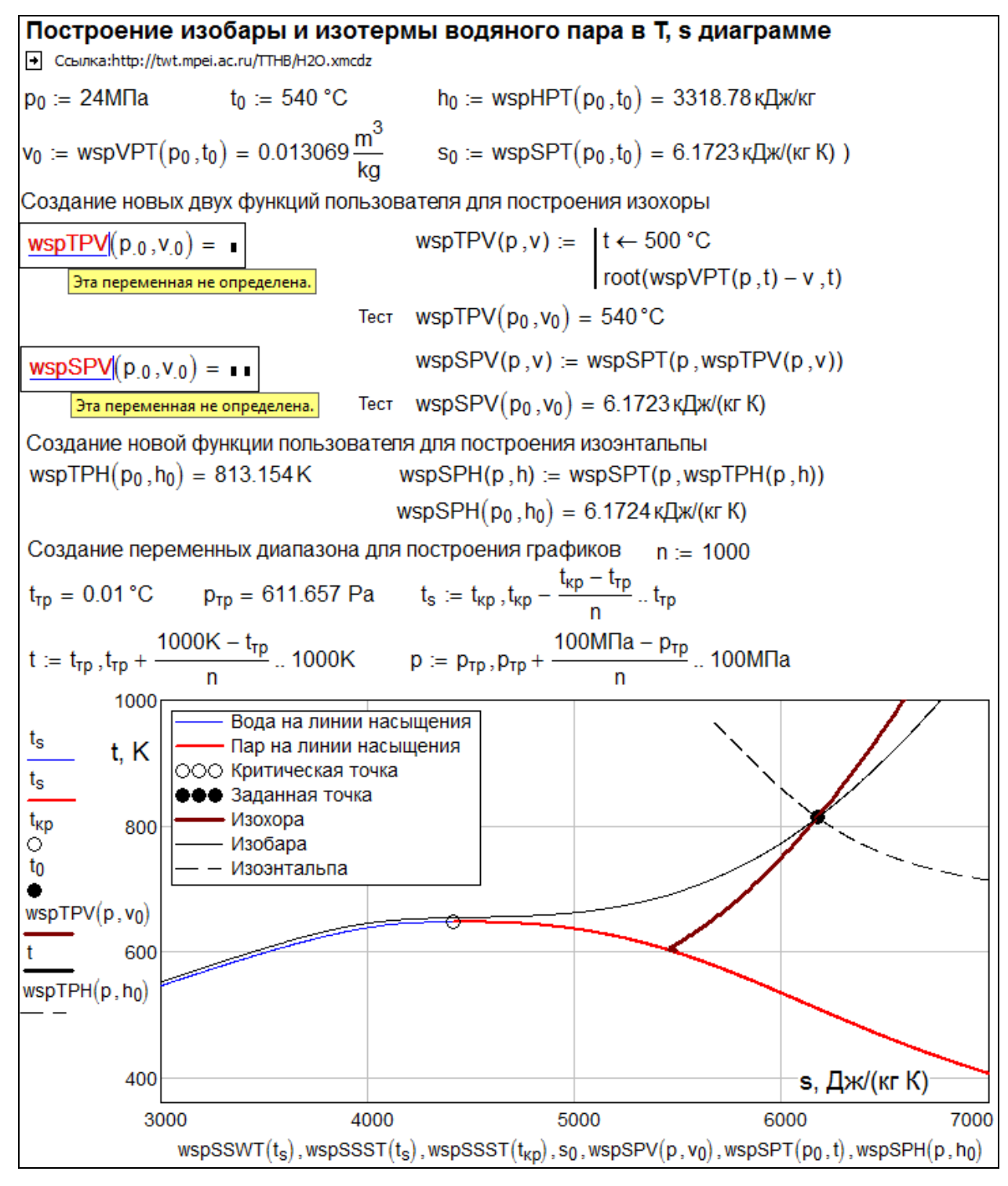

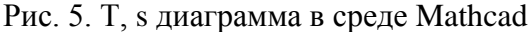

На Т, s диаграмме показана также изохора и изоэнтальпа точки свежего пара. Для построения этих изолиний нам потребуются функции, которых нет в файле Н2О.xmcdz, но которые несложно создать, используя встроенные инструменты Mathcad.

Для построения на Т, s диаграмме изохоры начального удельного объема свежего водяного пара необходимо иметь две функции, возвращающие температуру и удельную энтропию в зависимости от давления и *удельного объема* – wspTPV и wspSPV. Таких функций, в файле Н2О.xmcdz нет и это зафиксировано на рис. 5 операторами с

выведенными сообщениями об ошибке: «Эта переменная (вернее, функция) не определена» Но в фале H2O.xmcdz есть функция wspVPT, возвращающая удельный объем воды или водяного пара в зависимости от давления и *температуры*. Требуемая функция wspTPV является обратной по отношению к функции wspVPT и ее несложно определить, используя встроенную в Mathcad функцию root, возвращающей нуль анализируемой  $\phi$ ункции (разность wspVPT(p, t) – v) вблизи заданной точки – температуры t. В качестве начального приближения мы выбрали значение 500 °С. Его следует менять, если необходимо задать обратную функцию в другой области значений.

Вторая функция, необходимая для построения изобары - функция wspSPV, была создана на базе имеющейся в файле H2O.xmcdz функции wspSPT, у которой второй аргумент (температура) был заменен на ранее созданную функцию wspTPV.

С помощью приема замены аргумента на функцию была создана функция wspSPH, необходимая для построения изоэнтальны: в функции wspSPT (она есть в файле H2O.xmcdz) второй аргумент (температура) был заменен на имеющуюся в файле H2O.xmcdz функцию wspTPH. На осях Т, s диаграммы на рис. 5 показаны семь пар аргументов. При этом переменные t., t и p, используемые в диаграмме, это не константы, а переменные диапазона, хранящие набор дискретных значений, который должен быть задан перед построением диаграмм.

Примечание. В расчете учитывается работа питательного насоса с идеальным (изоэнтропным) повышением давления.

Альтернативный способ поиска оптимального значения давления промежуточного перегрева пара - это создание функции пользователя, имеющей в качестве аргументов исходные данные для расчета и возвращающей термический КПД цикла ПТУ. Эта функция показана на рис. 6.

Ссылка на облачные функции [→] Reference: http://twt.mpei.ac.ru/TTHB/H2O.xmcdz η (po, to, η<sub>i</sub>, p<sub>nn1</sub>, p<sub>nn2</sub>, p<sub>κ</sub>): = | "Термический КПД цикла ПТУ с двумя промперегревами"  $h_0 \leftarrow wspHPT(p_0, t_0)$  $h_{nn1} \leftarrow \text{wspHPT}(p_{nn1}, t_0)$  $h_{nn2} \leftarrow$  wspHPT $(p_{nn2}, t_0)$  $h_1 \leftarrow$  wspHEXPANSIONPTPEFF $(p_0, t_0, p_{nn1}, \eta_i)$  $h_2 \leftarrow$  wspHEXPANSIONPTPEFF $(p_{nn1}, t_0, p_{nn2}, \eta_i)$  $h_3 \leftarrow$  wspHEXPANSIONPTPEFF $(p_{nn2}, t_0, p_{K}, \eta_i)$  $t_{\kappa} \leftarrow$  wspTSP $(p_{\kappa})$  $h_{\kappa} \leftarrow$  wspHSWT $(t_{\kappa})$  $s_{nB} \leftarrow$  wspSSWT $(t_{K})$  $t_{\text{nB}} \leftarrow \text{wspTPS}(p_0, s_{\text{nB}})$  $\mathsf{h}_{\mathsf{n}\mathsf{B}}\!\leftarrow\!\mathsf{wspHPT}\!\left(\mathsf{p}_{\mathsf{0}}\,,\mathsf{t}_{\mathsf{n}\mathsf{B}}\right)$  $\frac{(h_0 - h_1) + (h_{nn1} - h_2) + (h_{nn2} - h_3) - (h_{nn} - h_K)}{(h_0 - h_{nn}) + (h_{nn1} - h_1) + (h_{nn2} - h_2)}$ 

η(24МПа, 540 °С, 89%, 7МПа, 3МПа, 5кПа) = 42.87%

Рис. 6. Создание функции, возвращающей КПД цикла ПТУ

В функции, показанной на рис. 6, повторены операторы, использованные и описанные в расчете, показанном на рис. 5. Сделано только одно дополнение – в цикле ПТУ предусмотрен не один (рис. 5), а два промежуточных перегрева пара с давлениями  $p_{nn1}$  и  $p_{nn2}$ . На рис. 7 отображен процесс вызова этой функции в трех случаях:

1. Промперегрева нет –  $p_{nn1} = p_{nn2} = p_0$ .

2. Один промежуточный перегрев пара –  $p_{m1} = p_{m2} < p_0$  (повторение расчета, показанного на рис. 5).

3. Два промежуточных перегрева пара.

Оптимизация процесса двойного промперегрева отображена линиями уровня.

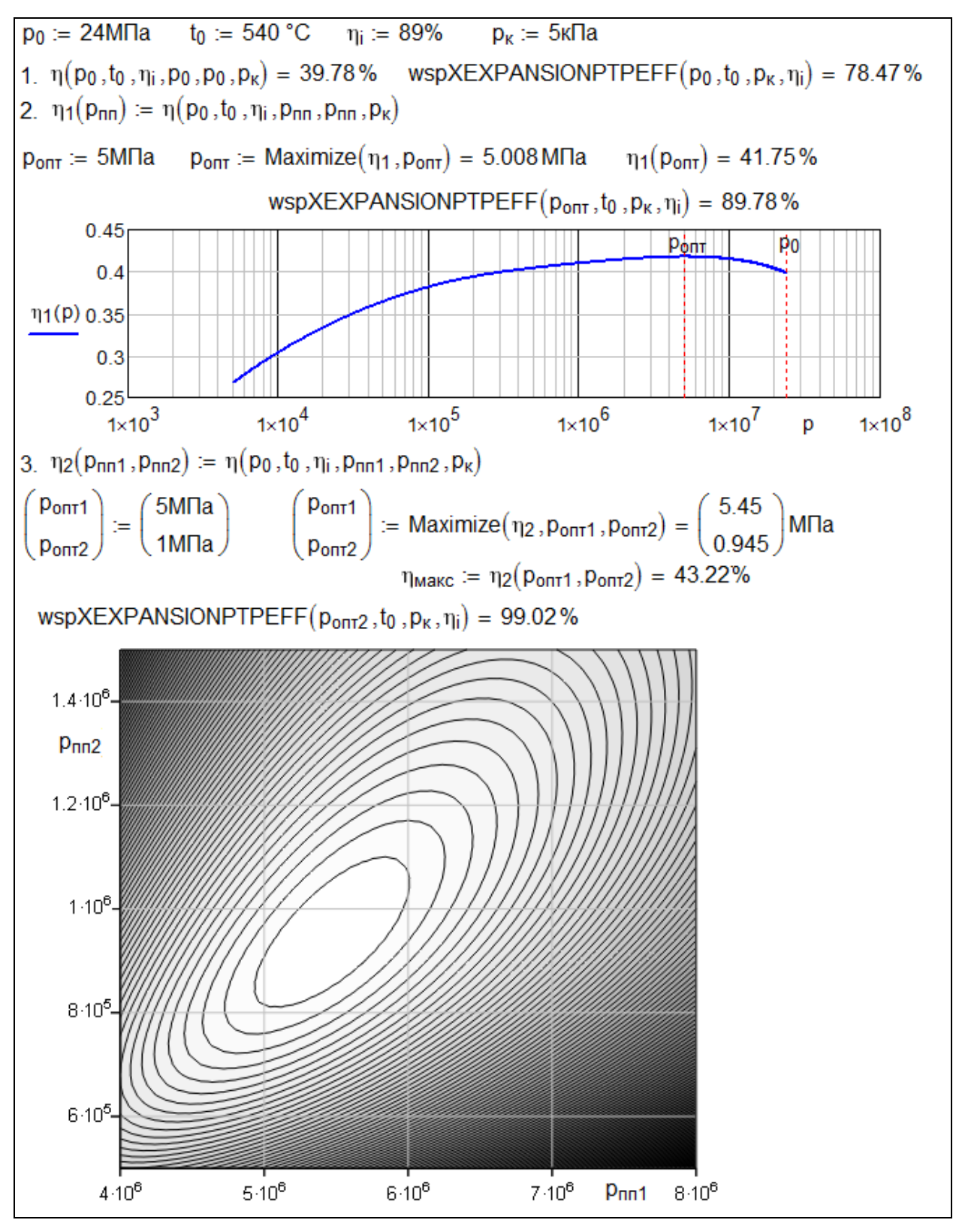

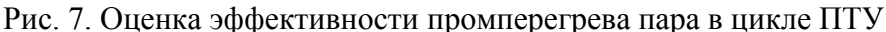

Во всех трех случаях (рис. 7) рассчитана степень сухости пара, поступающего в конденсатор турбины. Для этого была задействована еще одна функция пакета H<sub>2</sub>O.xmcdz.

Ссылки на облачные функции по свойствам веществ и процессам их использования, работа которых опробована на инженерном калькуляторе Mathcad и описана в данной статье, – это инновационная технология, позволяющая эффективно организовать процесс расчета энергетических объектов. На сайте http://twt.mpei.ac.ru/TTHB/2/tdc.html размещено большое количество on-line расчетов термодинамических циклов (ПТУ, ГТУ, ПГУ, холодильные машины, тепловые насосы и др.) различной степени сложности.

## *Литература:*

- 1. Александров А.А, Орлов К.А., Очков В.Ф. Теплофизические свойства рабочих веществ теплоэнергетики: Интернет-справочник. - М.: Издательский дом МЭИ, 2009 (http://twt.mpei.ac.ru/rbtpp)
- 2. Очков В.Ф., Утенков В.Ф., Орлов К.А. Теплотехнические расчеты в среде Mathcad // Теплоэнергетика, № 2, 2000
- 3. Очков В.Ф. Физические и экономические величины в Mathcad и Maple (Серия «Диалог с компьютером»). М.: Финансы и статистика, 2002 (http://twt.mpei.ac.ru/ochkov/Units/Forword\_book.htm)